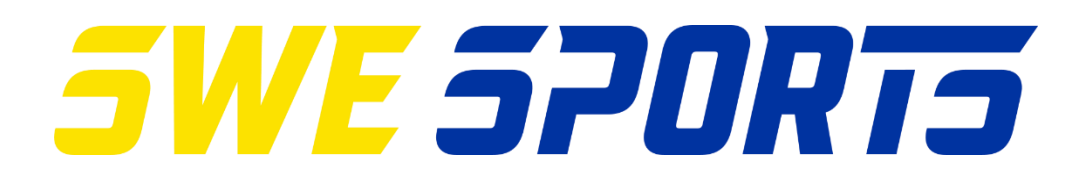

# **LICENSMANUAL**

**IdrottOnline är ett gemensamt verksamhetssystem för svensk idrott och utgör basen för all kommunikation och administration mellan medlem, förening och förbund.**

### **Utbildning**

SISU Idrottsutbildarna erbjuder introduktionsutbildningar för IdrottOnline i varje distrikt. Läs mer på [www.idrottonline.se.](http://www.idrottonline.se/)

#### **Hjälp och support**

På [www.idrottonline.se f](http://www.idrottonline.se/)inns en support där all information och hjälp du som användare av IdrottOnline kan behöva. Där hittar du frågor och svar samt alla manualer för respektive avdelning.

#### **Allmänt om licenser**

Din förening måste ha öppnat sin IdrottOnline-sida och registrerat era aktiva som Aktiv i idrott (och valt den idrott just ni/de utövar, mer info om detta [finns här\)](https://www.skridsko.se/globalassets/svenska-skridskoforbundet/dokument/lathund_uppdatera-aktiv-i-idrott_forening_skridskoforbundet.pdf).

#### **Licensmodulen**

Nås endast i inloggat läge på din förenings IdrottOnline-sida (Skridsko). Välj Licenser i den blå toppmenyn.

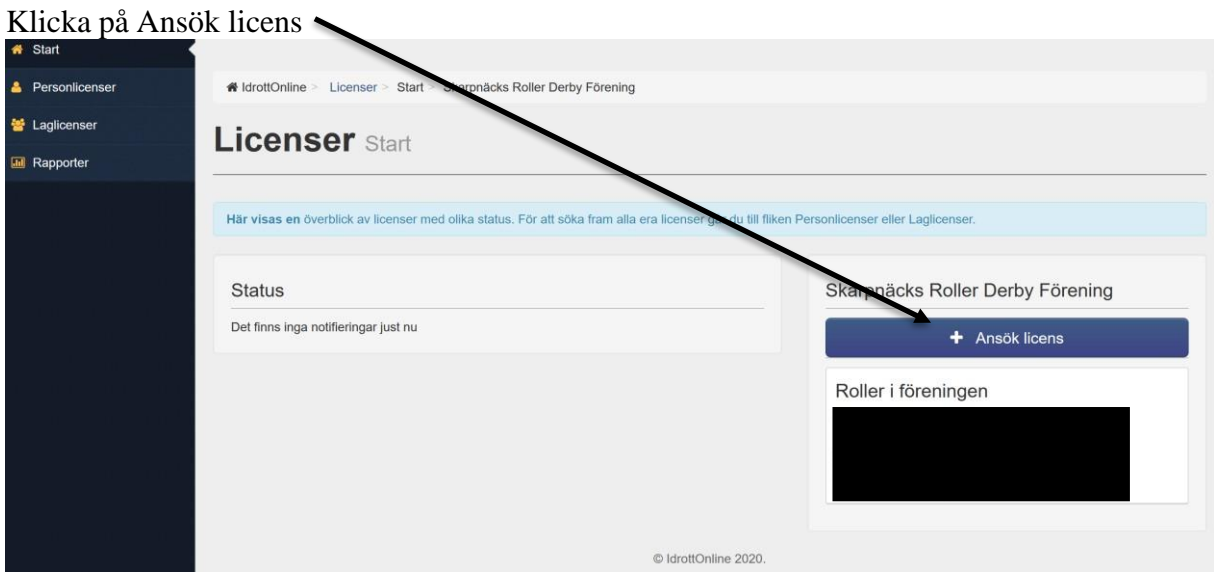

Välj sedan vilken gren/klass de aktiva utövar (detta förutsätter att ni angett detta sedantidigare, se ovan)

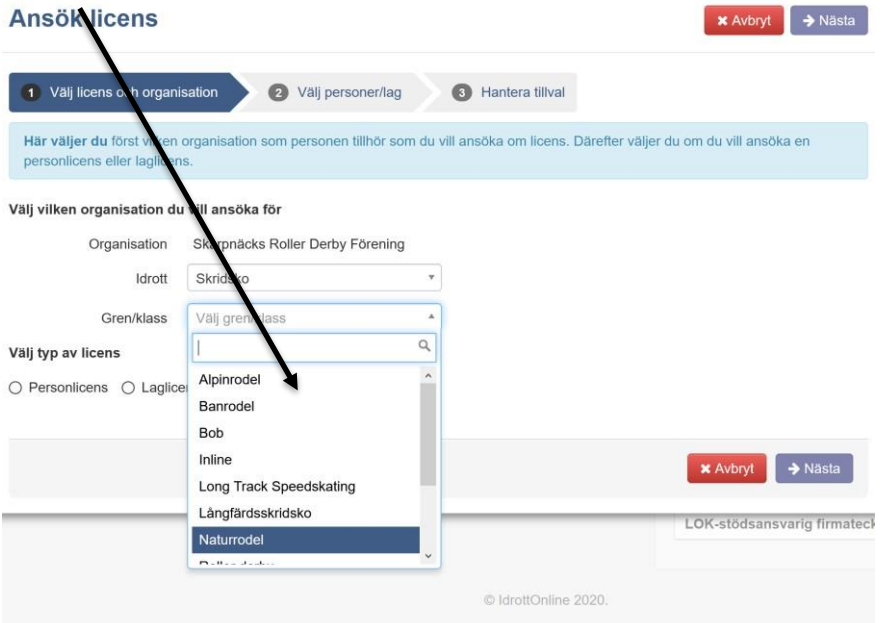

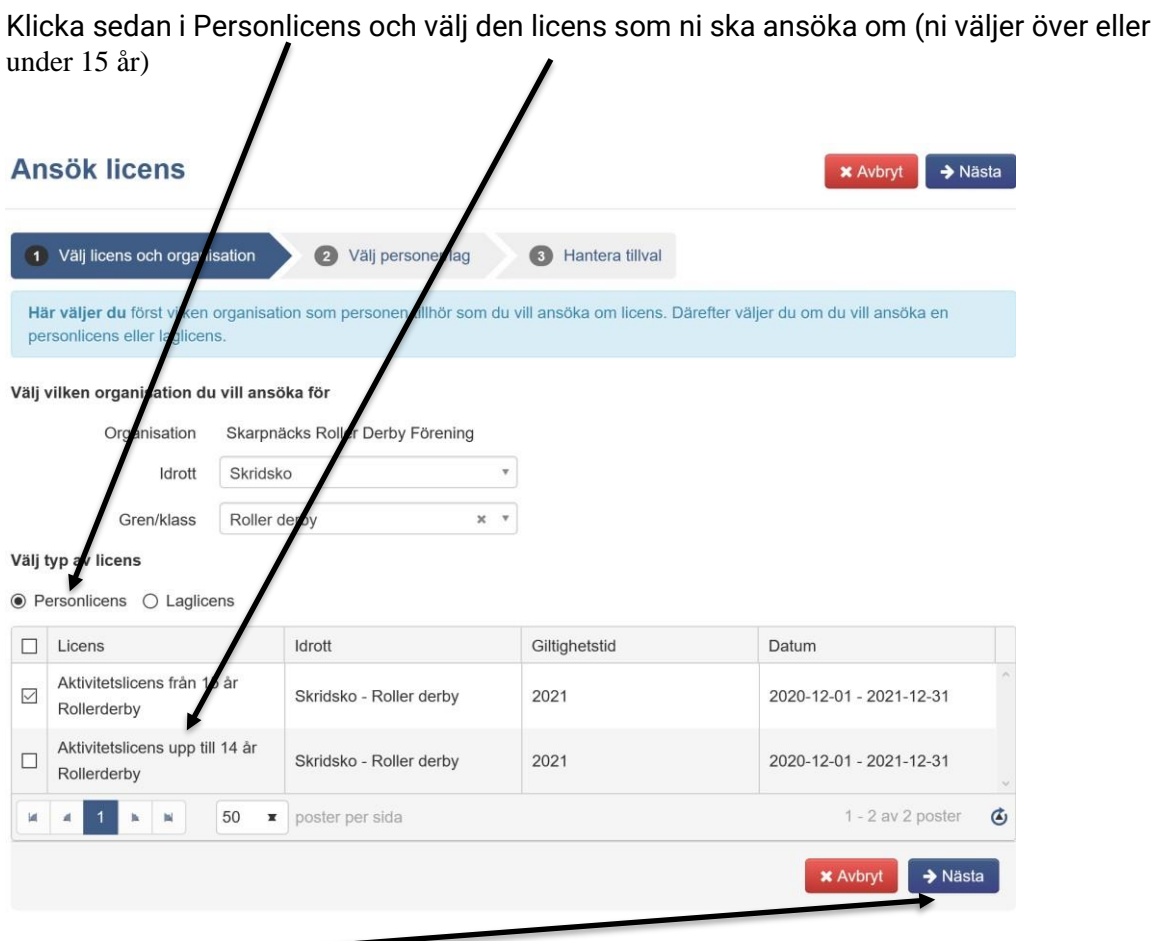

Klicka på Nästa

г

Gå till rullisten vid Lägg till personer och markera alla som ska ha licensen, klicka på Lägg till (till höger).

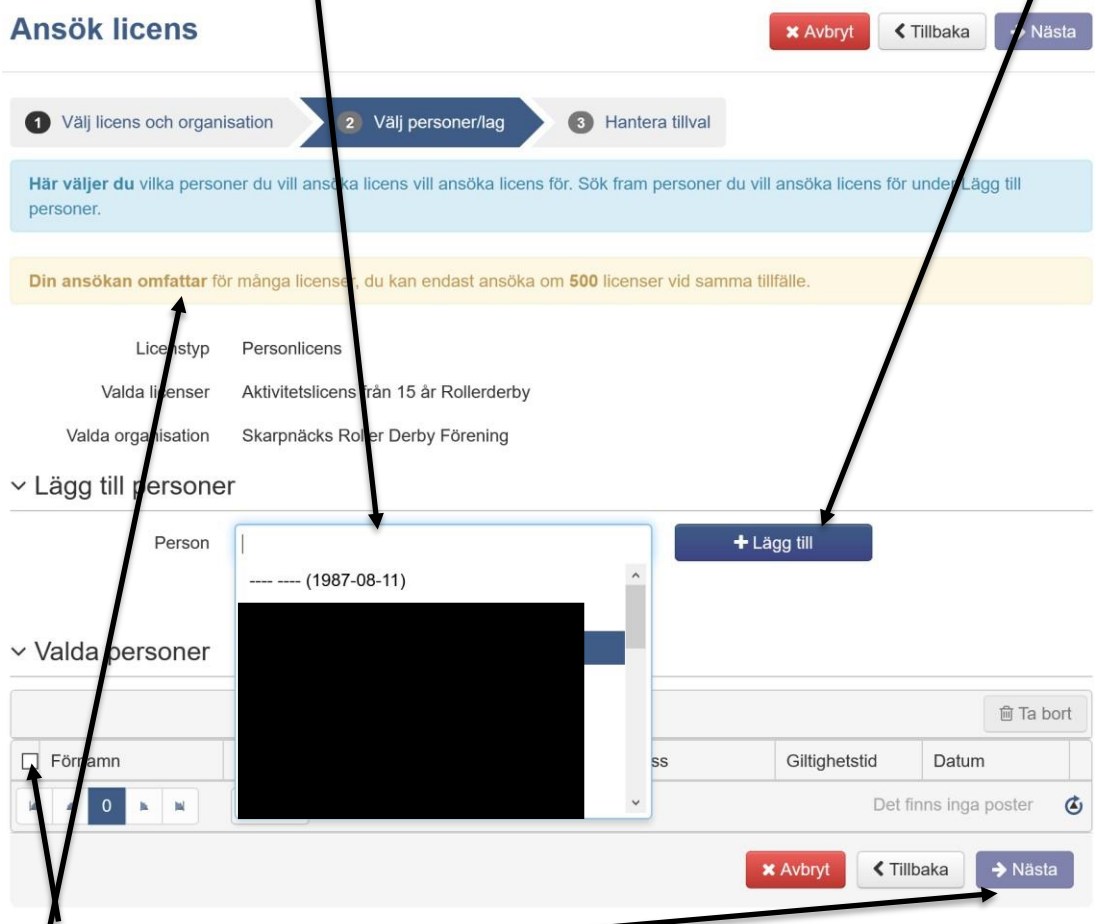

Bocka för personerna sedan klickar vi återigen på Nästa

**OBS! Detta är en bugg och kan ignoreras (syns troligen inte hos alla föreningar).**

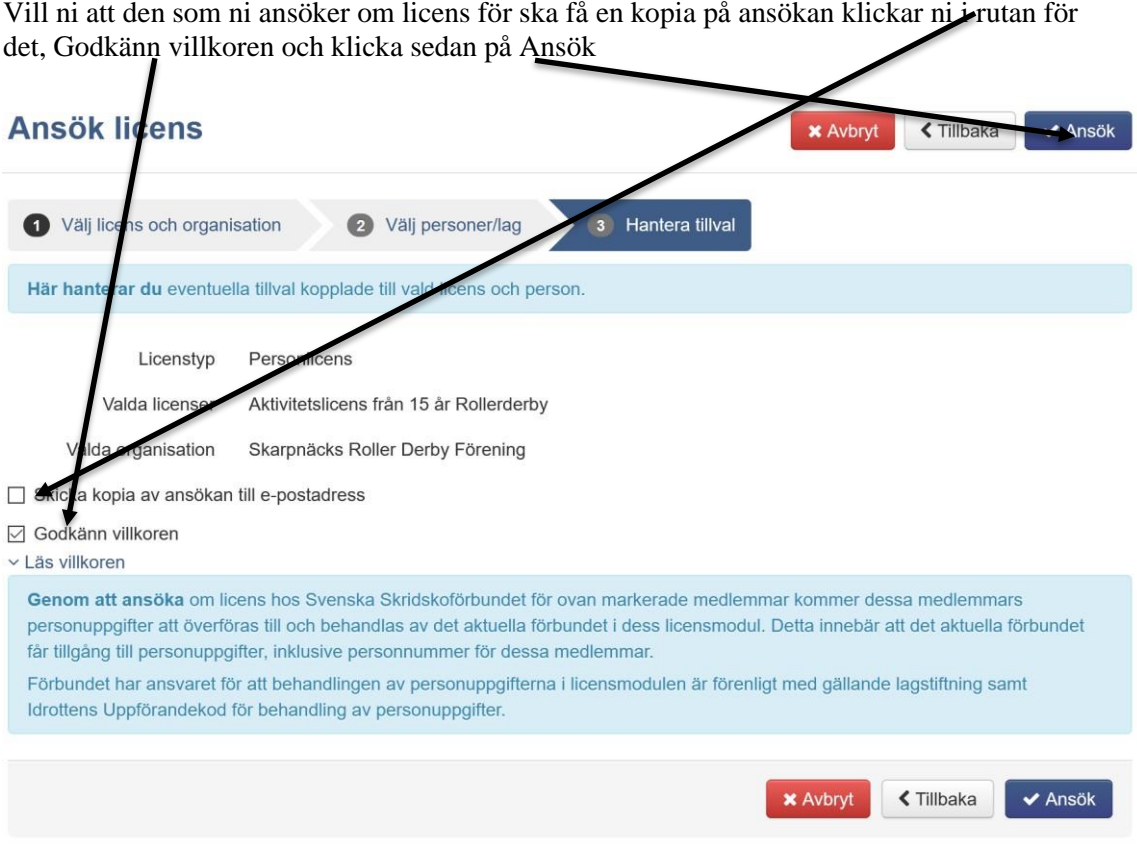

## Klart!

I samband med ansökan betalar ni också in avgiften (225 kr) till SweSports BG 696- 5297.

Har ni frågor kring licenser hör ni av er.